## **Informations Importantes**

### **Consignes de sécurité**

### **Précautions**

Veuillez lire ce manuel avec attention avant d'utiliser votre projecteur NEC LT20 et gardez ce manuel à portée de main afin de pouvoir y recourir facilement. Le numéro de série se trouve en dessous du projecteur. L'inscrire ici :

### **ATTENTION**

Pour couper complètement l'alimentation, retirez la prise du secteur.

La prise du secteur doit être accessible et installée le plus près possible de l'appareil.

### **ATTENTION**

POUR ÉVITER TOUT CHOC ÉLECTRIQUE, N'OUVREZ PAS LE BOÎTIER. LES PIÈCES INTERNES NE SONT PAS RÉPARABLES PAR L'UTILISATEUR. POUR TOUTE RÉPARATION, ADRESSEZ-VOUS À UN RÉPARATEUR AGRÉE NEC.

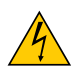

Ce symbole avertit l'utilisateur que le contact avec certaines parties non isolées à l'intérieur de l'appareil risque de causer une électrocution. Il est donc dangereux de toucher quoi que ce soit à l'intérieur de l'appareil.

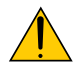

Ce symbole avertit l'utilisateur que d'importantes informations sont fournies sur le fonctionnement ou l'entretien de cet appareil.

Ces informations doivent être lues attentivement pour éviter tout problème.

**AVERTISSEMENT :** AFIN DE PREVENIR TOUT RISQUE D'INCENDIE OU DE CHOC ÉLECTRIQUE, N'EXPOSEZ PAS CET APPAREIL À LA PLUIE OU À L'HUMIDITÉ. NE PAS UTILISER DE RALLONGE AVEC LA PRISE DE CETTE APPAREIL ET NE PAS NON PLUS LA BRANCHER DANS UNE PRISE MURALE SI TOUTES LES FICHES NE PEUVENT ÊTRE INSÉRÉES COMPLÈTEMENT.

N'OUVREZ PAS LE BOÎTIER. A L'INTÉRIEUR SE TROUVENT DES COMPOSANTS À HAUTE TENSION. TOUTE RÉPARATION DOIT ÊTRE FAITE PAR DU PERSONNEL AGRÉE NEC.

### **DOC Avis de conformation (pour le Canada uniquement)**

Cet appareil numérique de la classe B respecte toutes les exigences du Règlement sur le Matériel Brouilleur du Canada.

### **Mesures de sécurité importantes**

Ces instructions de sécurité garantissent la longévité de votre projecteur et préviennent les risques d'incendie et de décharge électrique. Lisez-les et respectez les conseils.

### **Installation**

- 1. Pour de meilleurs résultats, utilisez votre projecteur dans une pièce sombre.
- 2. Placez le projecteur sur une surface plane et à niveau, dans un endroit sec à l'abri de la poussière et de l'humidité.
- 3. Ne placez pas votre projecteur en plein soleil, à côté d'appareils de chauffage ou d'appareils dégageant de la chaleur.
- 4. L'exposition en plein soleil, la fumée ou la vapeur peuvent endommager des composants internes.
- 5. Manipulez votre projecteur avec précaution. Une chute ou un choc peuvent endommager des composants internes.
- 6. Ne placez pas d'objets lourds sur le projecteur.

### **Précautions contre l'incendie et l'électrocution**

- 1. Veiller à ce que la ventilation soit suffisante et à ce que les bouches ne soient pas obstruées afin d'éviter toute accumulation de chaleur à l'intérieur du projecteur. Laisser un espace d'au moins 12 pouces (30 cm) entre le projecteur et le mur.
- 2. Eviter de faire tomber des corps étrangers comme des trombones et des morceaux de papier dans le projecteur.

Ne pas essayer de récupérer des objets tombés dans le projecteur. Ne pas insérer d'objet métallique comme un fil ou un tourne-vis dans le projecteur. Si quelque chose venait à tomber dans le projecteur, le débrancher immédiatement et demander à un réparateur NEC qualifié de retirer l'objet.

- 3. Ne pas placer de liquides sur le projecteur.
- 4. Ne pas regarder dans l'objectif lorsque le projecteur est en marche. Cela pourrait provoquer de graves dommages occulaires.
- 5. Tenir les objets tels qu'une loupe à l'écart du rayon de lumière du projecteur. La lumière projetée par l'objectif est puissante, par conséquent tout objet pouvant rediriger la lumière provenant de l'objectif peut provoquer des dangers inattendus comme un incendie ou blesser les yeux.
- 6. Ne pas couvrir l'objectif avec le cache-objectif fourni ni avec un autre objet lorsque le projecteur est en marche. Cela pourrait faire fondre le cache et risquerait de vous brûler les mains en raison de la chaleur produite par la lumière.
- 7. Le projecteur a été conçu pour fonctionner sur une alimentation électrique de 100 240 V CA 50/60 Hz. Veiller à ce que l'alimentation électrique remplisse bien ces conditions avant d'utiliser le projecteur.
- 8. Manipuler le câble d'alimentation avec précaution et éviter de trop le plier.

Un câble endommagé peut provoquer une décharge électrique ou un incendie.

- 9. Si le projecteur n'est pas utilisé pendant de longues périodes, débrancher la prise de la prise murale.
- 10. Ne pas toucher la prise d'alimentation pendant un orage. Cela pourrait causer un choc électrique ou un incendie.
- 11. Ne pas manipuler la prise d'alimentation avec les mains mouillées.

# Table des Matières

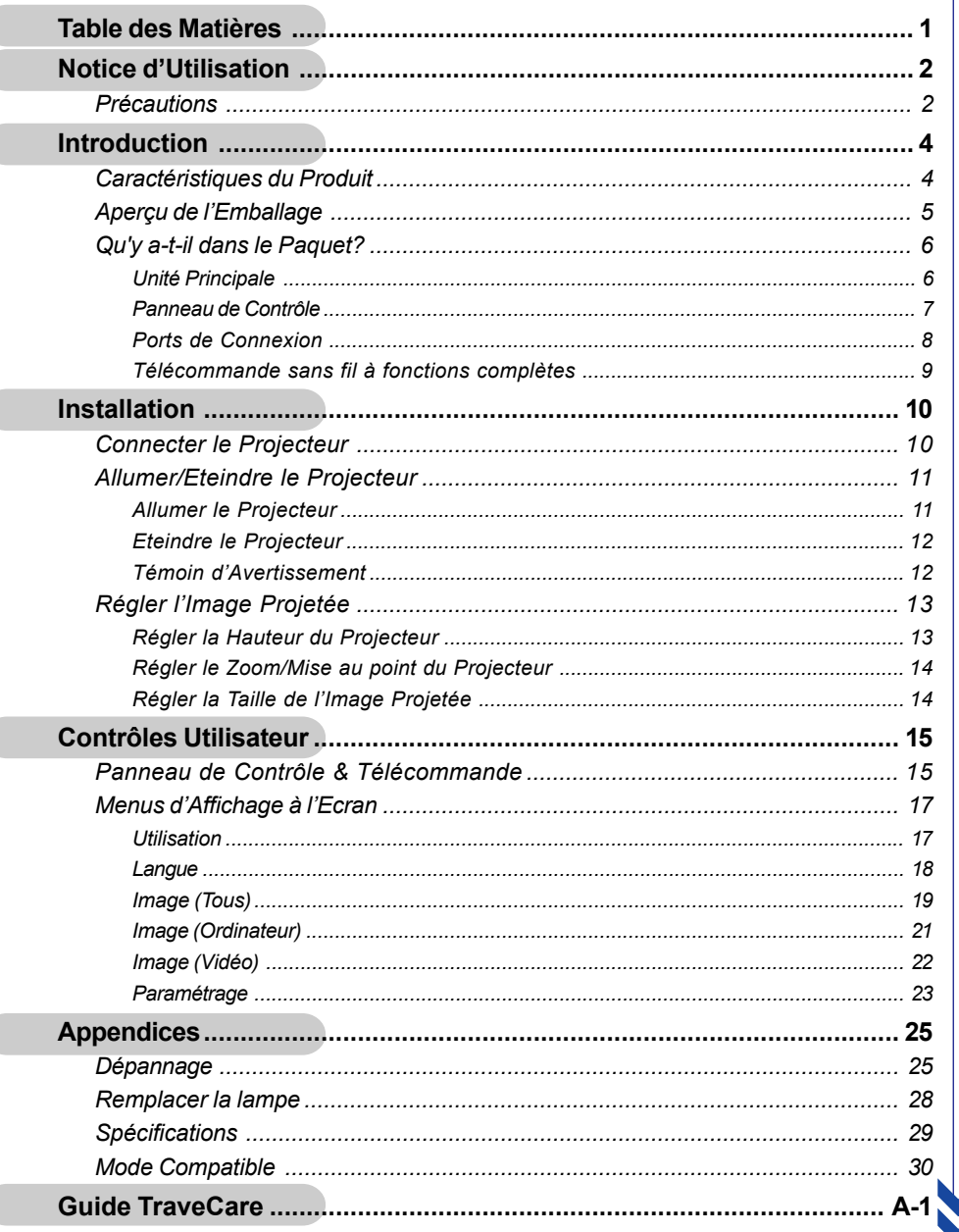

 $\overline{\phantom{a}}$ 

 $\overline{a}$ 

 $\overline{a}$ 

 $\overline{C}$ 

# *Notice d'Utilisation*

### **Précautions**

*Suivez les avertissements, précautions et entretiens, tels qu'ils sont recommandés dans ce guide utilisateur, afin de prolonger la durée de vie de votre matériel.*

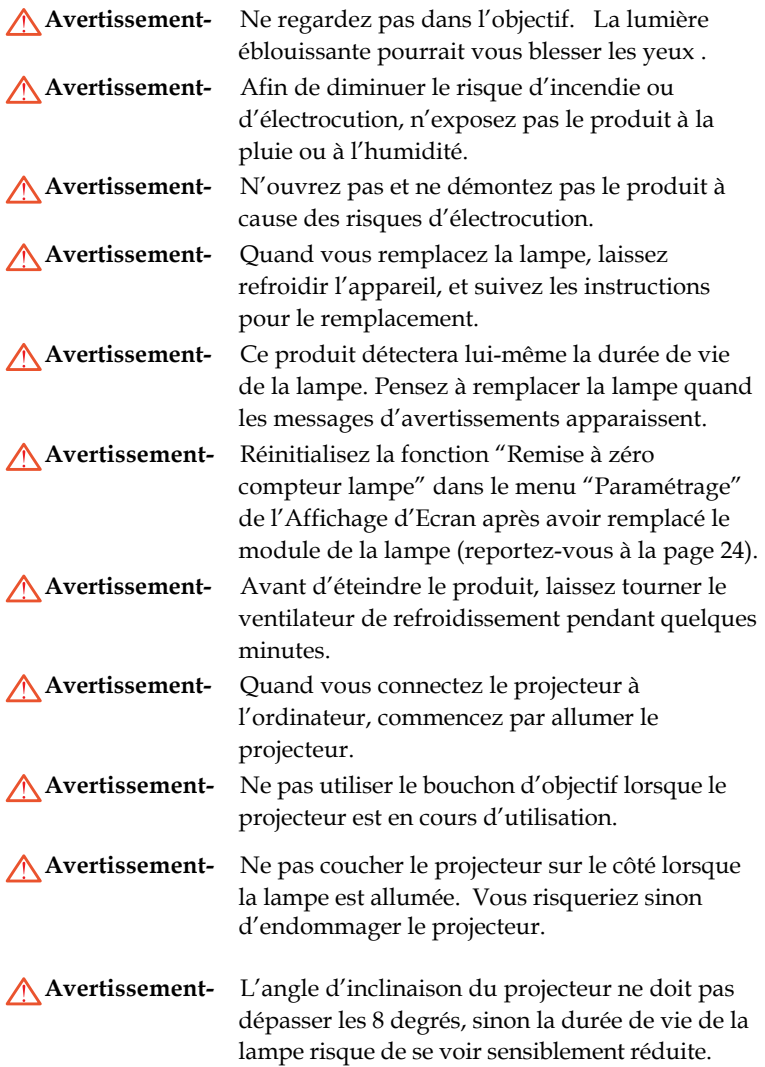

Français.. 2

# *Notice d'Utilisation*

**Avertissement-** Quand la lampe arrive en fin de vie, elle grillera en émettant un claquement. Si cela se produit, le projecteur ne se rallumera pas tant que le module de lampe n'aura pas été remplacé. Pour remplacer la lampe, suivez les procédures énumérées dans "Remplacer la Lampe".

### *A Faire:*

- Eteignez l'appareil avant de le nettoyer.
- Utilisez un chiffon doux imprégné d'un détergeant léger pour nettoyer le boîtier de l'affichage.
- Débranchez la prise d'alimentation de la prise de courant CA si l'appareil ne doit pas être utilisé pendant une période prolongée.

### *A ne pas faire:*

- Boucher les fentes et ouvertures sur l'appareil, destinées à la ventilation.
- Utiliser des produits de nettoyages abrasifs, des cires ou des solvants pour nettoyer l'appareil.
- Utiliser l'appareil dans les conditions suivantes:
	- Dans un environnement extrêmement chaud, froid ou humide.
	- Dans des endroits soumis à la poussière ou la saleté.
	- Près de tout ustensile générant un fort champ magnétique.

3 .. Français

- Placer face au soleil

## **Caractéristiques du Produit**

*Ce produit est un projecteur 0.7" DLPTM à puce unique XGA. Ses caractéristiques remarquables sont énumérées ci-dessous:*

- ◆ XGA véritable, pixels adressables 1024 x 768
- $\blacktriangleright$  Technologie à puce unique DLP<sup>TM</sup>
- ◆ Compatible NTSC/NTSC4.43/PAL/PAL-M/PAL-N/ SECAM, Composant (480i/p, 576i/p) et TV HD
- Télécommande sans fil à fonctions complètes
- Menu d'affichage d'écran multilingue convivial
- Système numérique avancé de correction de la distorsion trapézoïdale et mise à l'échelle de l'image en plein écran de qualité supérieure
- ◆ Panneau de contrôle convivial
- ◆ Compression SXGA et redimentionnement XGA, VGA, SVGA
- Compatible Mac

## **Qu'y a-t-il dans le Paquet?**

*Ce projecteur est livré avec tous les éléments présentés cidessous. Vérifiez que votre appareil est complet. Contactez votre vendeur immédiatement si quelque chose manquait.*

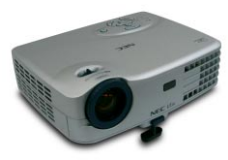

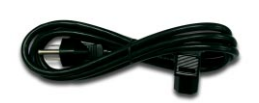

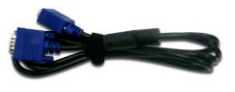

Projecteur avec cache d'objectif

Cordon d'Alimentation de 1,8m

Câble VGA de 1,8m

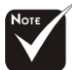

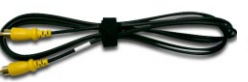

Câble Vidéo Composite de 1,8m

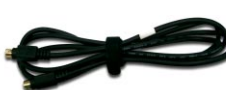

Câble S-Vidéo de 1,8m

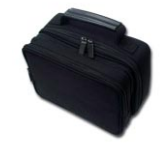

Boîte de Protection

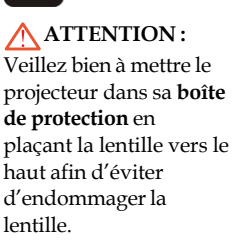

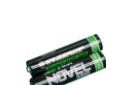

Batterie x 2

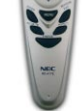

Télécommande

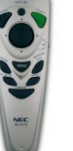

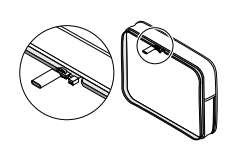

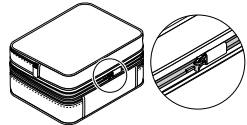

### Documents :

- $\triangledown$  Guide Utilisateur
- $\overline{\mathbf{y}}$  Mise en Route Rapide
- $\sqrt{\phantom{a}}$  Informations Importantes
- $\triangledown$  Document de garantie

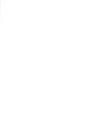

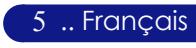

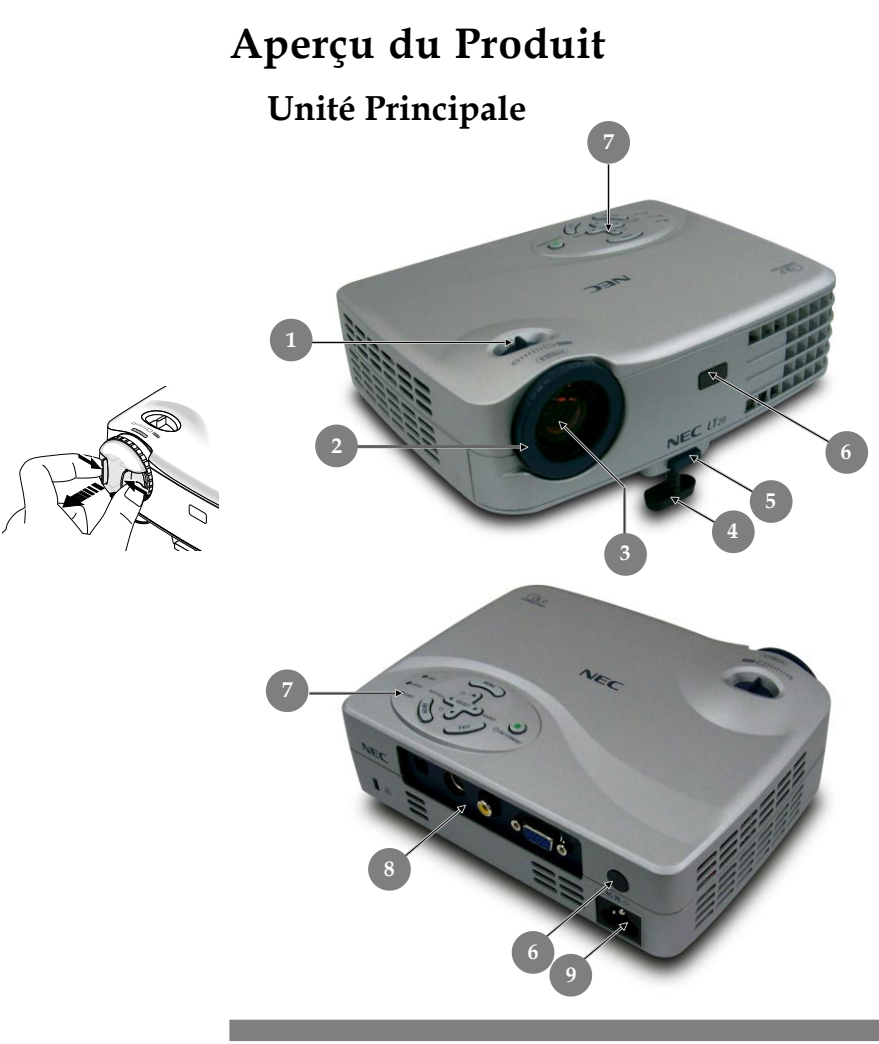

- 1. Levier de zoom<br>2. Bague de Mise a
- 2. Bague de Mise au Point
- 3. Objectif Zoom
- 4. Pied de levage
- 5. Bouton Elévateur
- 6. Capteur de télécommande
- 7. Panneau de Contrôle
- 8. Ports de Connexion<br>9. Connecteur d'Alime
- 9. Connecteur d'Alimentation & Interrupteur d'Alimentation

Français.. 6

7 .. Français

### **Panneau de Contrôle**

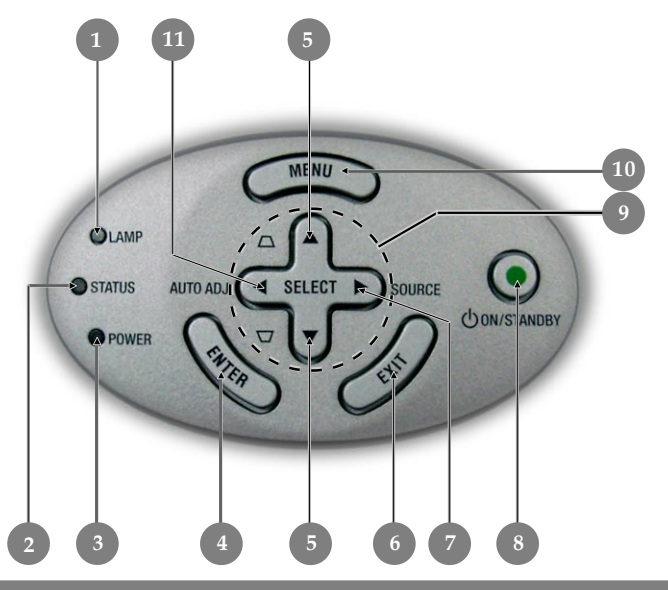

- 1. Témoin lumineux d'Avertissement de Lampe<br>2. Témoin d'Avertissement
- 2. Témoin d'Avertissement
- 3. Témoin d'Alimentation
- 4. Entrée
- 5. Correction Trapèze
- 6. Sortir
- 7. Source
- 8. Marche / Veille<br>9. Touches de sélec
- Touches de sélection directionnelle
- 10. Menu (Activé/Désactivé)
- 11. Réglage Automatique

### **Ports de Connexion**

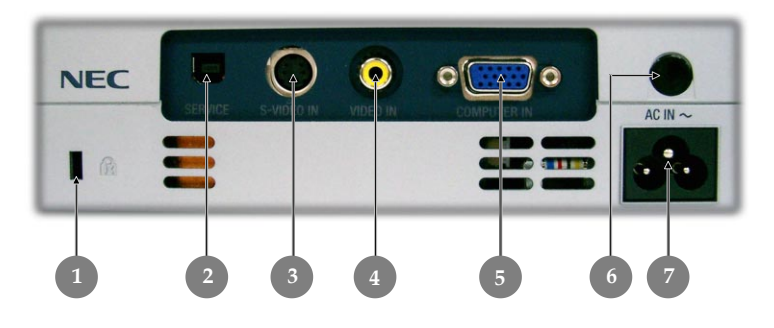

- 1. Port pour verrou Kensington<sup>IM</sup>
- 2. Pour maintenance uniquement
- 3. Connecteur d'entrée S-Video
- 4. Connecteur d'entrée Vidéo Composite
- 5. Connecteur signal analogique PC/TV HD/Vidéo composant
- 6. Capteur de télécommande
- 7. Connecteur d'Alimentation & Interrupteur d'Alimentation

### **Télécommande sans fil à fonctions complètes**

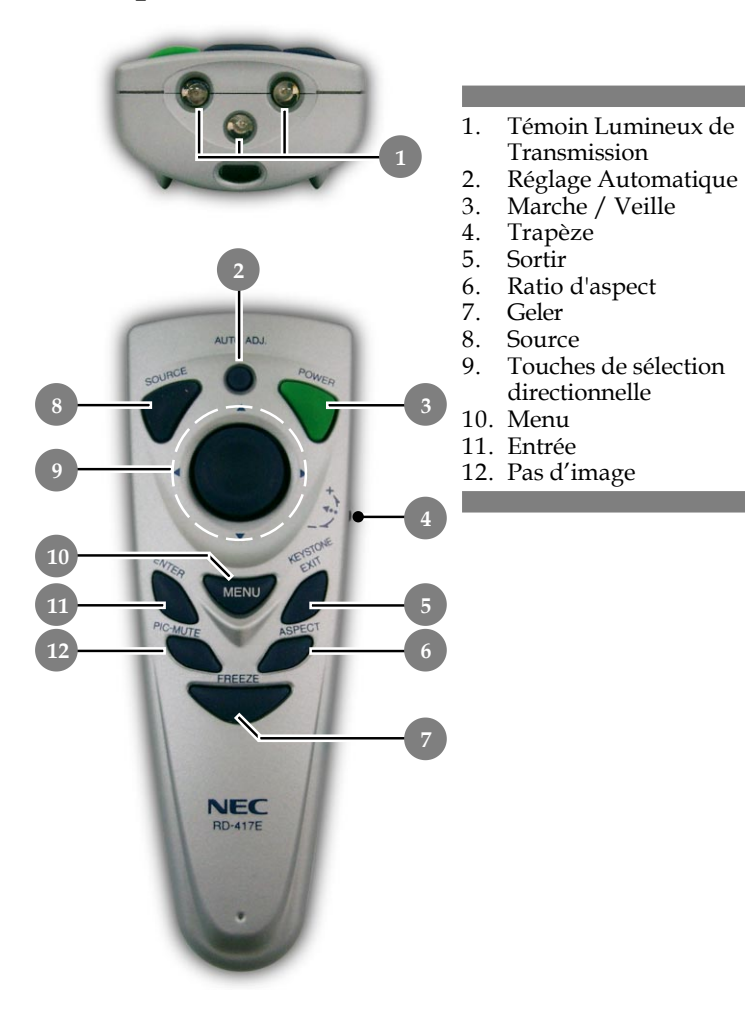

9 .. Français

## *Installation*

Français.. 10

### **Connecter le Projecteur**

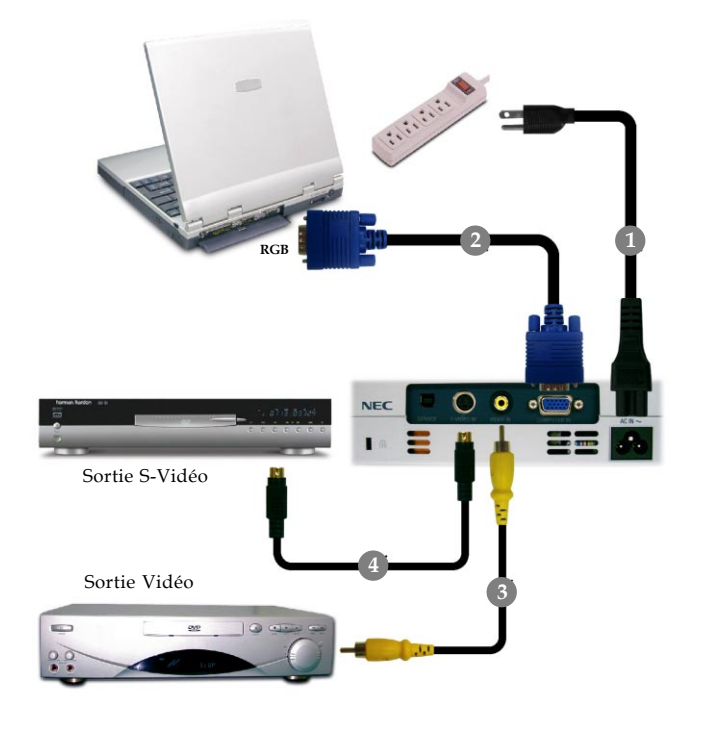

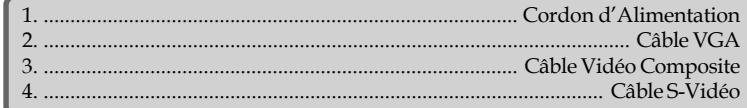

 *Pour vous assurer que le projecteur fonctionne correctement avec votre ordinateur, veuillez configurer le mode d'affichage de votre carte graphique pour ajuster sa résolution de votre affichage est inférieure ou égale à 1024 x 768. Assurez-vous que la synchronisation du mode d'affichage est compatible avec le projecteur. Reportez-vous à la section "Modes Compatibles" page 31.*

# *Installation*

## **Allumer/Eteindre le Projecteur**

### **Allumer le Projecteur**

- **1.** Retirer le cache de l'objectif.
- **2.** Assurez vous que le cordon d'alimentation et le câble de signal soient correctemen t connectés. Le "Témoin d'Alimentation" deviendra **orange**.
- **3.** Allumez la lampe en appuyant sur le bouton "On/Standby (Marche/Veille)" situé sur le Panneau de Contrôle. <sup>O</sup> Et le "Témoin d'Alimentation" clignotera **vert**.

L'écran de démarrage s'affiche pendant 20 secondes et le "Témoin d'Alimentation" **s'allume en vert**.

- **4.** Allumez votre source (ordinateur, notebook, lecteur vidéo, etc.). Le projecteur détectera automatiquement votre source.
- *Si l'écran affiche "Pas d'entrée" , assurez-vous que les câbles de signal sont connectés correctement.*
- *Si vous connectez plusieurs sources en même temps, utilisez le bouton "Source" sur la Télécommande ou sur le Panneau de Contrôle pour permuter.*

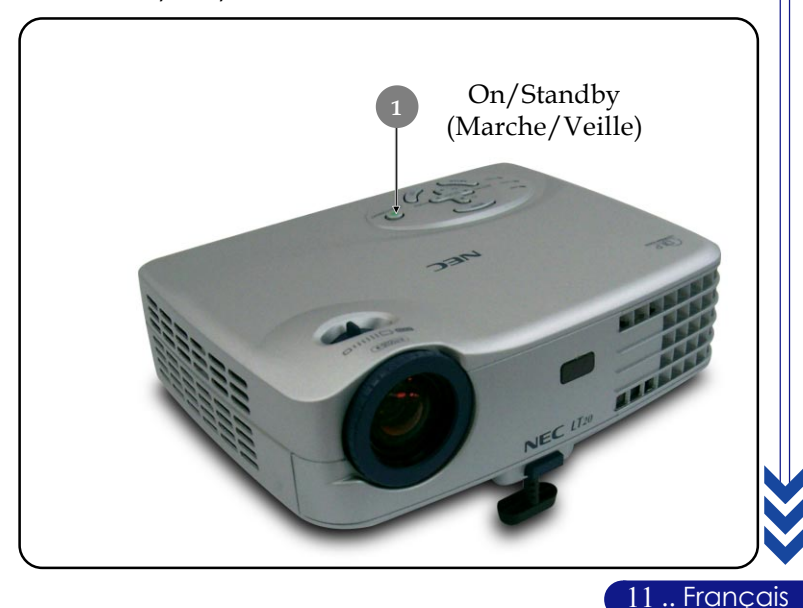

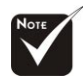

Allumez le projecteur avant d'allumer la source.

### **Eteindre le Projecteur**

- **1.** Appuyez sur le bouton "On/Standby (Marche/Veille)" pour éteindre la lampe du projecteur,vous verrez apparaître un message "Eteindre l'appareil" sur l'affichage d'écran.
- **2.** Appuyez sur le bouton "On/Standby (Marche/Veille)" à nouveau pour confirmer. Sinon le message disparaîtra au bout de 5 secondes.
- **3.** Les ventilateurs de refroidissement continuent de fonctionner pendant environ 100 secondes pour terminer le cycle de refroidissement et le "Témoin d'Alimentation" **clignote en orange**. Lorsque le voyant **s'arrête** de clignoter et **devient orange**, cela signifie que le projecteur est entré en mode attente.

Si vous voulez remettre le projecteur en marche, vous devez attendre que le projecteur ait terminé le cycle de refroidissement et soit entré en mode attente. Une fois qu'il est en mode attente, appuyez simplement sur le bouton "On/ Standby (Marche/Veille)" pour redémarrer le projecteur.

- **4.** Debranchez le cordon d'alimentation depuis la prise secteur et le projecteur.
- **4.** N'allumez pas le projecteur immédiatement après l'avoir éteint. **Témoin d'Avertissement**
- *Quand l'indicateur "LAMPE" devient rouge, le projecteur s'éteindra automatiquement. Contactez votre vendeur local ou notre service client.*
- *Quand l'indicateur "STATUS" devient rouge, ceci indique que le projecteur a été en surchauffe. Vous verrez apparaître un message "Le projecteur a surchauffé." sur l'affichage à l'écran. Le projecteur s'éteindra automatiquement.*

*Dans des conditions normales, le projecteur peut être rallumé pour continuer la présentation. Si le problème persiste, vous devez contacter votre vendeur local ou le service clientèle.*

 *Quand l'indicateur "STATUS" clignote rouge pendant environ 10 secondes, vous verrez un message "Le(s) ventilateur (s) de refroidissement est (sont) arrêté(s)" sur l'affichage à l'écran. Arrêtez d'utiliser le projecteur et débranchez le cordon d'alimentation de la prise de courant, et contactez votre vendeur ou notre centre de réparation.*

Français.. 12

# *Installation*

## **Régler l'Image Projetée**

### **Régler la Hauteur du Projecteur**

*Le projecteur est équipé d'un pied de levage pour ajuster la hauteur du projecteur.*

Pour élever le projecteur :

- **1.** Appuyez sur le bouton de levage **0**.
- **2.** Elevez le projecteur de l'angle d'affichage désiré  $\bullet$ , puis relâchez le bouton pour verrouiller le pied de levage dans sa position.
- **3.** Utilisez  $\bullet$  pour régler avec précision l'angle d'affichage. Pour abaisser le projecteur :
- **1.** Appuyez sur le bouton de levage.
- **2.** Abaissez le projecteur, puis relâchez le bouton pour verrouiller le pied de levage en position.
- **3.** Utilisez  $\bullet$  pour régler avec précision l'angle d'affichage.

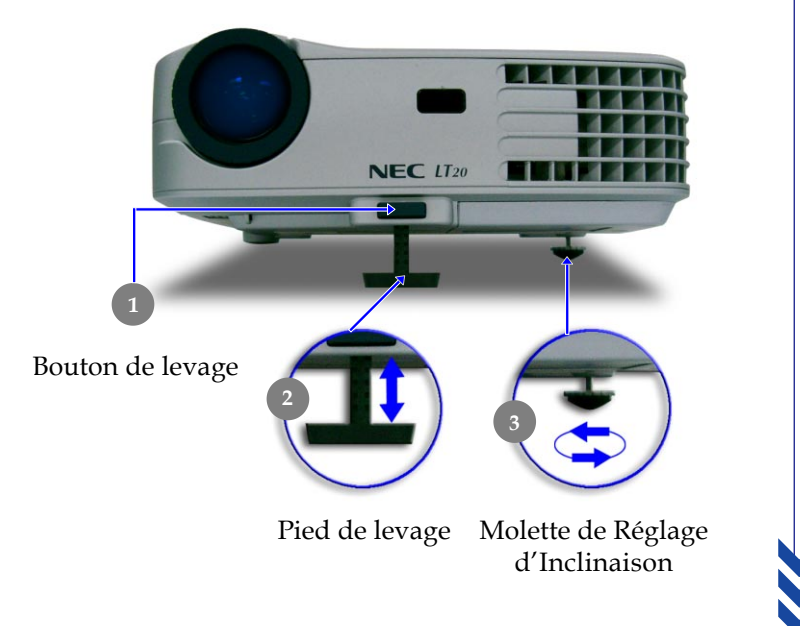

13 .. Français

Français.. 14

### **Régler le Zoom/Mise au point du Projecteur**

Vous pouvez faire tourner le **levier de zoom** pour faire un zoom avant ou arrière. Pour faire la mise au point de l'image, tournez la **bague de mise au point** jusqu'à ce que l'image soit nette. Le projecteur fera la mise au point à une distance allant de 1,5m à 10,0m (4,9 pieds à 32,8 pieds).

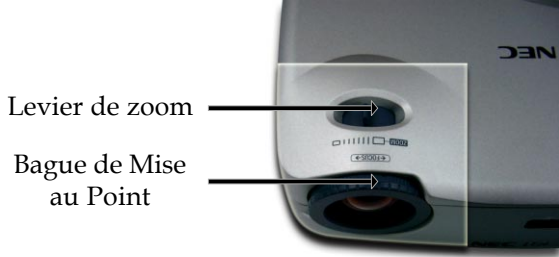

### **Régler la Taille de l'Image Projetée**

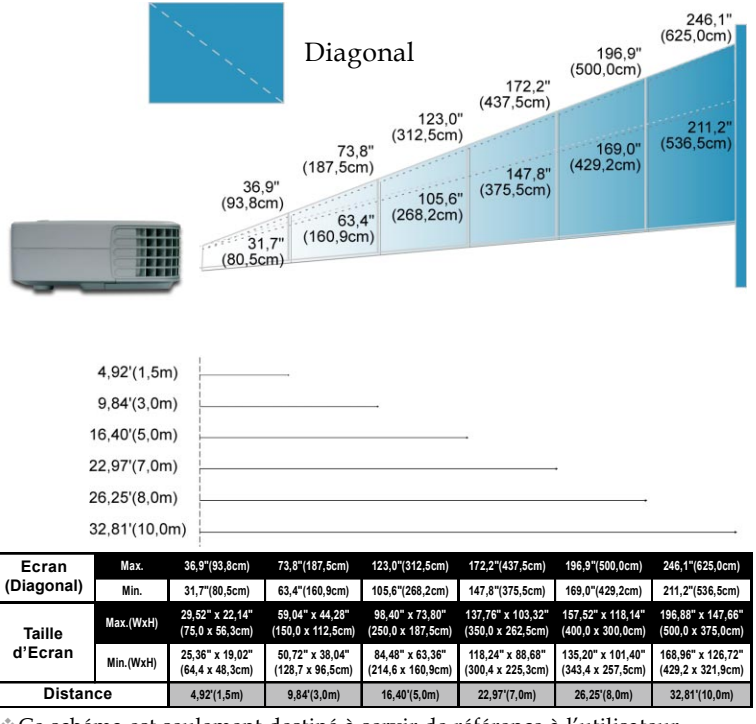

Ce schéma est seulement destiné à servir de référence à l'utilisateur.

## **Panneau de Contrôle & Télécommande**

*Vous avez deux façons de contrôler les fonctions: Télécommande et Panneau de Contrôle.*

### *Panneau de Contrôle Télécommande*

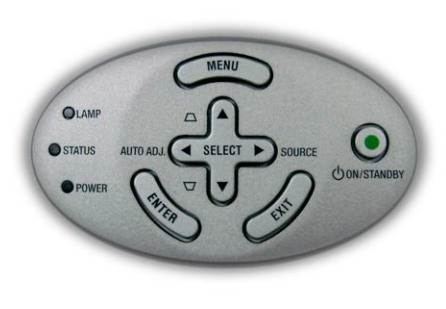

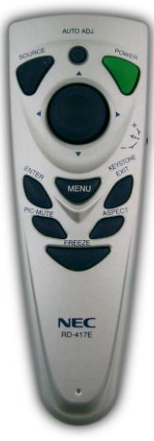

### **Utiliser le Panneau de Contrôle**

### **On/Standby (Marche / Veille)**

4Reportez-vous à la section "Allumer/Eteindre le Projecteur" page 11~12.

### **Source**

4Appuyez sur "Source" pour choisir les sources RVB, Composant, S-Vidéo, Vidéo Composite et HDTV.

### **Menu**

4Appuyez sur "Menu" pour ouvrir les menus d'affichage d'écran (OSM).

### **Keystone (Trapèze)** /**Keystone (Trapèze)**

4Corrige la distorsion de l'image dûe à l'inclinaison du projecteur. (±8 degrés)

### **Touches de Sélection Quatre Directions**

 $\triangleright$  Utilisez  $\blacktriangle \blacktriangleright \blacktriangle$   $\blacktriangleright$  pour sélectionner les éléments ou pour réaliser des réglages pour votre sélection.

### **Enter (Entrée)**

4Confirmez votre sélection d'éléments.

### **Auto Adj. (Réglage Automatique)**

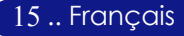

4 Synchronise automatiquement le projecteur sur la source d'entrée.

### **Sortir**

4 Quitter le menu OSM.

### **Utiliser la Télécommande**

### **Power (Marche / Veille)**

4Reportez-vous à la section "Allumer/Eteindre le Projecteur" page 11~12.

### **Auto Adj. (Réglage Automatique)**

4 Synchronise automatiquement le projecteur sur la source d'entrée.

### **Trapèze**

4Corrige la distorsion de l'image dûe à l'inclinaison du projecteur. (±8 degrés) Appuyez d'abord sur la molette gyro, puis faites glisser vers le haut ou le bas.

### **Source**

4Appuyez sur "Source" pour choisir les sources RVB, Composant, S-Vidéo, Vidéo Composite et HDTV.

### **PIC-MUTE (Picture Mute)**

4Appuyer sur "PIC-MUTE" pour masquer l'image, appuyer une seconde fois pour restaurer l'affichage de l'image.

### **Freeze (Geler)**

4Appuyez sur le bouton "Geler" pour faire un arrêt sur l'image à l'écran.

### **Aspect (Ratio d'aspect)**

4Permet de sélectionner le rapport d'aspect désiré.

### **Menu**

4Appuyez sur "Menu" pour ouvrir les menus d'affichage d'écran (OSM).

### **Touches de Sélection Quatre Directions**

 $\triangleright$  Utilisez  $\blacktriangle \blacktriangleright \blacktriangle$   $\blacktriangleright$  pour sélectionner les éléments ou pour réaliser des réglages pour votre sélection.

### **Enter (Entrée)**

4Confirmez votre sélection d'éléments.

### **Sortir**

▶ Quitter le menu OSM.

### $\div$  Si vous appuyez

sur " $\leftarrow$ ", la déformation trapézoïdale peut être ajustée.

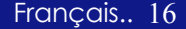

### **Menus d'Affichage à l'Ecran**

*Le projecteur possède des menus d'Affichage à l'Ecran (OSM) multilingue vous permettant de régler l'image et de réaliser une grande variété de paramétrages. Le projecteur détectera automatiquement la source.*

### **Utilisation**

- **1.** Pour ouvrir le menu OSM, appuyez sur le bouton "Menu" sur la Télécommande ou sur le Panneau de Contrôle.
- **2.** Quand l'OSM est affiché, appuyez sur la touche  $\triangleleft$  ou  $\triangleright$  pour sélectionner les éléments principaux.

Lors de la sélection sur une page particulière, appuyez sur la touche "Entrée" pour entrer dans le sous-menu.

- **3.** Appuyez sur la touche  $\triangle$  ou  $\blacktriangledown$  pour sélectionner l'élément désiré et ajustez le paramétrage avec la touche  $\triangle$  ou  $\triangleright$ .
- **4.** Sélectionnez l'élément à ajuster suivant dans le sous-menu et réglez comme décrit dans la partie **3.** ci-dessus.
- **5.** Appuyez sur le bouton "Exit" pour confirmer, et l'écran reviendra au menu principal directement.
- **6.** Pour quitter l'OSM, appuyez à nouveau sur le bouton "Exit". Le menu OSM se fermera et le projecteur enregistrera automatiquement les nouveaux paramètres.

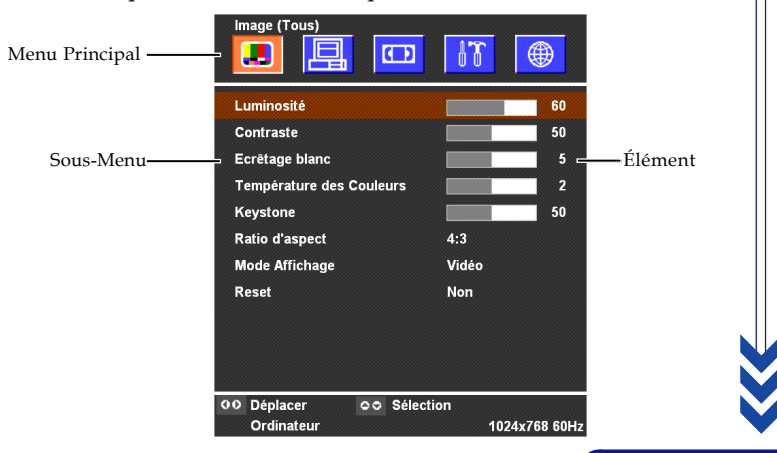

17 .. Français

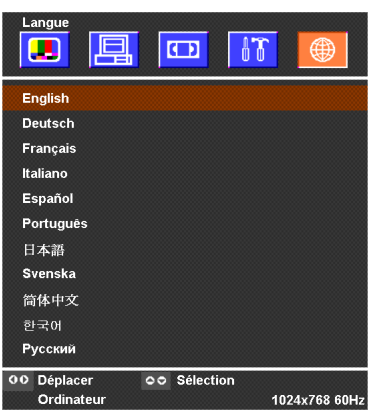

## *Langue*

### **Langue**

Vous pouvez afficher le menu OSM multilingue. Utilisez la touche et  $\blacktriangledown$  pour sélectionner votre langue préférée.

Appuyez sur le bouton "Entrée" pour finaliser la sélection.

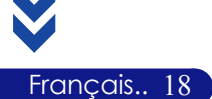

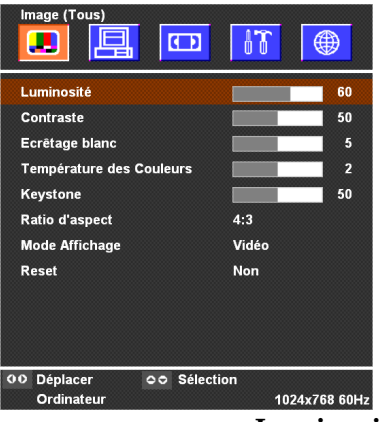

## *Image (Tous)*

### **Luminosité**

Réglage de la luminosité de l'image.

- ▶ Appuyez sur ◀ pour assombrir l'image.
- $\blacktriangleright$  Appuyez sur  $\blacktriangleright$  pour éclaircir l'image.

### **Contraste**

Le contraste contrôle le degré de différence entre les parties les plus sombres et les plus claires de l'image. Le réglage du contraste modifie la quantité de noir et de blanc de l'image.

- $\blacktriangleright$  Appuyez sur  $\blacktriangleleft$  pour diminuer le contraste.
- ▶ Appuyez sur ▶ pour augmenter le contraste.

### **Ecrêtage Blanc**

L'option ecrêtage blan peut être réglée de 0 à 10. Cliquez sur la barre coulissante pour régler. La valeur par défaut pour l'ordinateur est 10. La valeur par défaut pour la vidéo est 2. Si la valeur par défaut est changée, le mode d'affichage passe automatiquement en mode utilisateur.

- 4Un réglage sur 10 donne une luminosité et un contraste maximum.
- $\triangleright$  Un réglage sur 0 donne une qualité de reproduction des couleurs maximale.

### **Température des Couleurs**

Régler la température de couleur. Avec une température plus élevée, l'écran paraît plus froid, avec une température plus faible, l'écran paraît plus chaud.

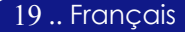

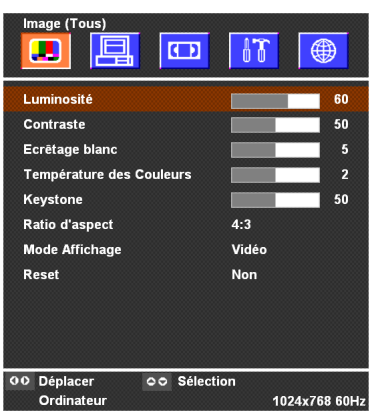

## *Image (Tous)*

### **Keystone**

Corrige la distorsion de l'image dûe à l'inclinaison de la projection. (±8 degrés)

### **Ratio d'aspect**

Vous pouvez sélectionner cette fonction pour ajuster votre type de rapport d'aspect désiré.

- ▶ 4:3 : Le source d'entrée sera mise à l'échelle de façon à s'ajuster à l'écran de projection.
- 416:9 : Le source d'entrée sera mise à l'échelle pour être ajustée à la largeur de l'écran.

### **Mode Affichage**

Il y a beaucoup de préréglages d'usine optimisés pour différents types d'images.

- 4 Présentation : Pour présentation.
- 4 Vidéo : Pour le cinéma domestique.
- 4 Jeu : Pour les jeux
- 4 sRGB : Pour les couleurs PC standard.
- 4 User (Utilisateur) : Pour les réglages ajustables personnalisés.

### **Reset**

Choisissez "Oui" puis appuyez sur "Entrée", les paramètres d'affichage sur ce menu retrouvent leurs valeurs usine par défaut.

Français.. 20

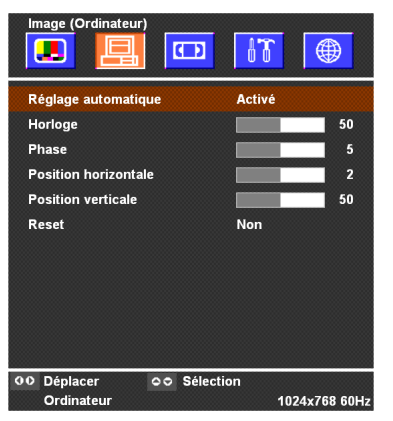

## *Image (Ordinateur)*

### **Réglage automatique**

Le projecteur ajustera automatiquement la horloge, phase, la position horizontale et verticale. Avec la plupart des sources de signaux, Image Automatique donne les meilleurs résultats.

### **Horloge**

"Horloge" sert à modifier la fréquence des données d'affichage pour qu'elle corresponde à celle de la carte graphique de votre ordinateur. Quand vous rencontrez une barre scintillante verticale, utilisez cette fonction pour procéder au réglage.

### **Phase**

Choisissez l'élément "Phase" pour synchroniser la temporisation de signal de l'affichage avec celui de la carte graphique. Quand vous rencontrez une image instable et scintillante, utilisez cette fonction pour la corriger.

### **Position horizontale**

- $\blacktriangleright$  Appuyez sur  $\blacktriangleleft$  pour déplacer l'image vers la gauche.
- $\blacktriangleright$  Appuyez sur  $\blacktriangleright$  pour déplacer l'image vers la droite.

### **Position verticale**

- $\blacktriangleright$  Appuyez sur  $\blacktriangleleft$  pour déplacer l'image vers le bas.
- ▶ Appuyez sur ▶ pour déplacer l'image vers le haut.

### **Reset**

Choisissez "Oui" puis appuyez sur "Entrée", les paramètres d'affichage sur ce menu retrouvent leurs valeurs usine par défaut.

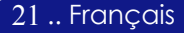

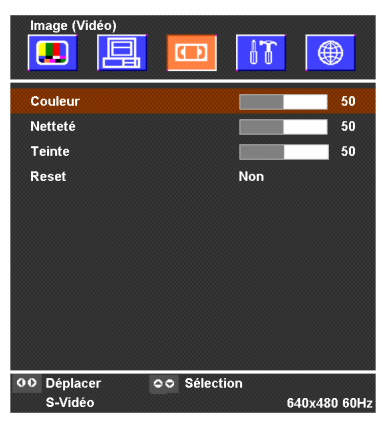

## *Image (Vidéo)*

### **Couleur**

Le paramétrage de couleur ajuste une image vidéo depuis le noir et blanc à une couleur complètement saturée.

- ▶ Appuyez sur ◀ pour diminuer la quantité de couleur dans l'image.
- ▶ Appuyez sur ▶ pour augmenter la quantité de couleur dans l'image.

### **Netteté**

Réglage de la netteté de l'image.

- ▶ Appuyez sur ◀ pour diminuer la netteté.
- ▶ Appuyez sur ▶ pour augmenter la netteté.

### **Teinte**

La teinte ajuste l'équilibre de couleur du rouge et du vert.

- $\blacktriangleright$  Appuyez sur  $\blacktriangleleft$  pour augmenter la quantité de vert de l'image.
- ▶ Appuyez sur ▶ pour augmenter la quantité de rouge de l'image.

### **Reset**

Français.. 22

Choisissez "Oui" puis appuyez sur "Entrée", les paramètres d'affichage sur ce menu retrouvent leurs valeurs usine par défaut.

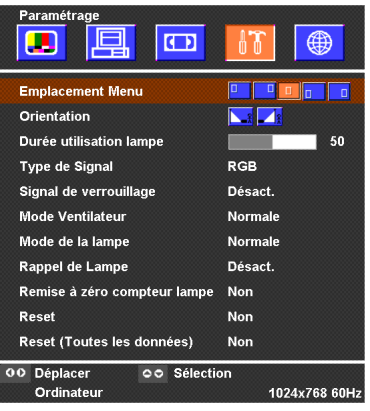

## *Paramétrage*

### **Emplacement Menu**

Choisissez l'emplacement du Menu sur l'écran d'affichage. **Orientation**

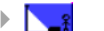

### 4 **Bureau-Avant**

Le réglage par défaut d'usine.

### 4 **Bureau-Arrière**

Quand vous sélectionnez cette fonction, le projecteur inverse l'image de sorte que vous pouvez projeter l'image derrière un écran translucide.

### **Durée utilisation lampe**

Affiche le temps d'utilisation écoulé de la lampe (en heures). Le nombre d'heures de la lampe dans l'OSM est calculée pour le "Mode Normale"; lorsque le "Mode ECO" est sélectionné, le système convertira le nombre d'heures du "Mode ECO" au "Mode Normale".

### **Type de Signal**

Sélectionner le type de signal sources RVB ou Vidéo.

### **Signal de verrouillage**

Quand le verrouillage de source est désactivé, le projecteur recherchera d'autres signaux si le signal d'entrée actuel est perdu. Lorsque le verrouillage de source est activé, il recherchera le port de connexion spécifié.

### **Mode Ventilateur**

Choisissez "Haut" pour activer le mode Haute Altitude qui permet d'utiliser le ventilateur à pleine vitesse de façon continue pour permettre le refroidissement correct du projecteur à haute altitude. Choisissez "Normale" pour retourner en mode normal.

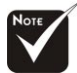

#### **Remarque :**

 La formule utilisée est la suivante : Nombre d'heures de la lampe en "Mode ECO" X 0,67 = nombre d'heures de la lampe en "Mode Normale".

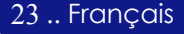

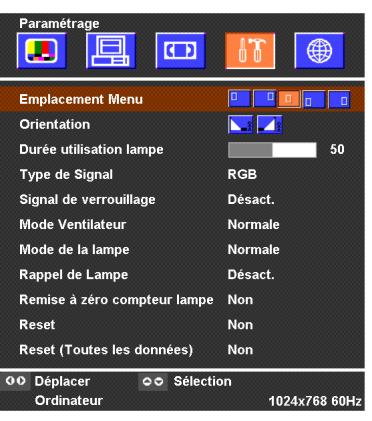

## *Paramétrage*

### **Mode de la lampe**

Choisissez "ECO" pour réduire l'intensité de la lampe du projecteur ce qui réduira la consommation électrique et allongera la durée de vie de la lampe jusqu'à 150%.

Choisissez "Normale" pour retourner en mode normal.

### **Rappel de Lampe**

Choisissez cette fonction pour afficher ou cacher le message d'avertissement quand le message de remplacement de lampe est affiché. Le message apparaîtra 100 heures avant la fin de vie de la lampe.

### **Remise à zéro compteur lampe**

Réinitialiser le paramétrage de la lampe seulement quand la nouvelle lampe est installée.

### **Reset**

Français.. 24

Choisissez "Oui" puis appuyez sur "Entrée", les paramètres d'affichage (sauf "Durée Utilisation Lampe") sur ce menu retrouvent leurs valeurs usine par défaut.

### **Reset (Toutes les données)**

Choisissez "Oui" puis appuyez sur "Entrée", les paramètres d'affichage (sauf "Durée Utilisation Lampe") de tous les menus retrouvent leurs valeurs usine par défaut.

## **Dépannage**

*Si vous rencontrez des problèmes lors de l'utilisation du projecteur, reportez-vous à ce qui suit. Si le problème persiste, contactez votre vendeur local ou notre service client.*

### **Problème : Aucune image n'apparaît à l'écran.**

- 4 Vérifiez que tous les câbles et les cordons d'alimentation sont correctement connectés comme décrit dans la section "Installation".
- 4 Vérifiez que les broches des connecteurs ne sont pas tordues ou cassées.
- 4 Vérifiez si la lampe de projection a été correctement installée. Reportez-vous à la section "Remplacer la lampe".
- 4 Vérifiez que vous avez retiré le cache de l'objectif et que le projecteur est allumé.
- 4 Assurez-vous que la fonction "PIC-MUTE (Pas d'image)" n'est pas activée.

### **Problème : Image partielle, qui défile ou mal affichée.**

- 4 Pressez "Auto-ADJ. (Réglage Automatique)" sur la télécommande ou le panneau de contrôle.
- $\triangleright$  Si vous utilisez un PC:

Si la résolution de votre ordinateur est supérieure à 1024 x 768. Suivez les étapes énoncées ci-dessous pour réinitialiser la résolution.

Pour Windows 3.x:

- **1.** Dans le Gestionnaire de Programmes de Windows, cliquez sur l'icône "Paramétrage de Windows" dans le groupe Principal.
- **2.** Vérifiez que le paramétrage de la résolution de votre affichage est inférieure ou égale à 1024 x 768.

Pour Windows 95, 98, 2K, XP:

- **1.** Ouvrez l'icône "Poste de Travail", le répertoire "Panneau de Configuration", et double cliquez sur l'icône "Affichage".
- **2.** Sélectionnez l'onglet "Paramètres".
- **3.** Dans la "Zone d'Ecran" vous trouverez le paramétrage de résolution. Vérifiez que le paramétrage de résolution est inférieur ou égal à la résolution 1024 x 768.

**Si le projecteur ne projette toujours pas l'image complète, vous devrez aussi changer l'affichage du moniteur que vous utilisez. Reportez-vous aux étapes suivantes.**

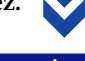

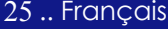

- **4.** Suivez les étapes 1~2 ci-dessus. Cliquez sur le bouton "Propriétés Avancées".
- **5.** Sélectionnez le bouton "Modifier" sous l'onglet "Moniteur" .
- **6.** Cliquez sur "Afficher tous les périphériques". Puis sélectionnez "Types de moniteur standard" dans la boîte "Fabricants"; choisissez le mode de résolution dont vous avez besoin dans la boîte "Modèles".
- **7.** Vérifiez que le paramétrage de résolution de l'affichage du moniteur est inférieur ou égal à 1024 x 768.
- 4 Si vous utilisez un Notebook:
	- **1.** Vous devez tout d'abord réaliser les étapes de paramétrage de résolution de l'ordinateur, décrites ci-dessus.
	- **2.** Permuter l'affichage du Notebook sur le mode "affichage externe seulement" ou "TRC seulement".
- 4 Si vous rencontrez des difficultés pour changer de résolution ou que votre moniteur se fige, redémarrez tout l'équipement et le projecteur.

### **Problème : L'écran du Notebook ou du PowerBook n'affiche pas votre présentation.**

4 Si vous utilisez un Notebook:

Certains Notebook peuvent désactiver leur propre écran quand un second périphérique d'affichage est utilisé. Chacun d'eux a sa propre façon d'être réactivé. Reportez-vous à la documentation de l'ordinateur pour les informations détaillées.

4 Si vous utilisez un Apple PowerBook:

Dans les Panneaux de Contrôle, ouvrez Affichage PowerBook pour sélectionner Miroir Vidéo "Activé".

### **Problème : L'image est instable ou scintillante**

4 Utilisez "Phase" pour la corriger.

Français.. 26

4 Changez le paramétrage de couleur du moniteur à partir de votre ordinateur.

### **Problème: L'image présente des barres verticales scintillantes**

- 4 Utilisez "Horloge" pour procéder au réglage.
- 4 Vérifiez et reconfigurez le mode d'affichage de votre carte graphique pour le rendre compatible avec le produit.

### **Problème : La mise au point de l'image n'est pas bonne**

- 4 Ajustez la Bague de Mise au Point sur l'objectif du projecteur.
- 4 Assurez-vous que l'écran de projection se situe dans la plage de distance requise de 1,5m (4,9ft.)~10,0m (32,8ft.) du projecteur.

### **Problème : L'écran est étiré quand vous affichez des DVD 16:9.**

Le projecteur détectera lui-même automatiquement les DVD 16:9 et ajustera le rapport d'aspect par numérisation de l'écran entier avec le paramétrage par défaut de 4:3.

Si le projecteur est toujours étiré, vous aurez aussi besoin de régler le rapport d'aspect en vous reportant à ce qui suit:

- 4 Sélectionnez le type de rapport d'aspect de 4:3 sur votre lecteur DVD si vous lisez des DVD 16:9.
- 4 Si vous n'arrivez pas à sélectionner le type de rapport d'aspect de 4: 3 sur votre lecteur DVD, veuillez sélectionner la fonction d'Affichage à l'Ecran (OSM) de 4:3 du projecteur pour votre affichage.

### **Problème : La lampe grille et émet un claquement**

4 Quand la lampe atteint sa fin de vie, elle grillera et émettra un claquement fort. Si cela se produit, le projecteur ne se remettra pas en route tant que le module de la lampe n'aura pas été remplacé. Pour remplacer la lampe, suivez les procédures dans la section "Remplacer la Lampe".

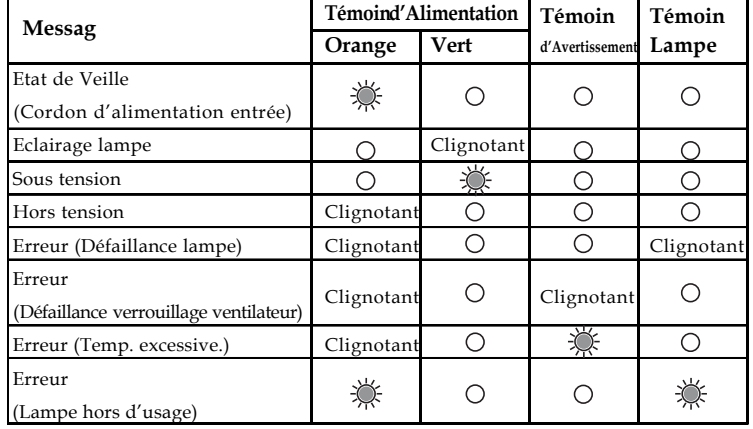

### **Problème : Message voyant DEL allumé**

### **Problème : Message de rappel**

- 4 "La lampe a atteint sa durée de vie maximum. Prière de la remplacer." s'affiche pendant environ 10 secondes lorsque la lampe atteint la fin de sa durée de vue.
- 4 "Le projecteur a surchauffé" s'affiche lorsque la température du système est excessive.
- $\mathscr{C}$  "Le(s) ventilateur (s) de refroidissement est (sont) arrêté(s)" s'affiche lorsque le ventilateur est en panne.

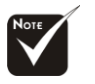

**Voyant fixe=> Pas de voyant =>**  $\bigcirc$ 

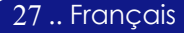

## **Remplacer la lampe**

Le projecteur détectera lui-même la durée de vie de la lampe. Il vous affichera un message d'avertissement "La lampe a atteint sa durée de vie maximum. Prière de la remplacer." Quand vous voyez ce message, contactez votre vendeur local ou le centre de réparation pour faire changer la lampe dès que possible.

Vérifiez que le projecteur a refroidi pendant au moins 60 minutes avant de changer la lampe.

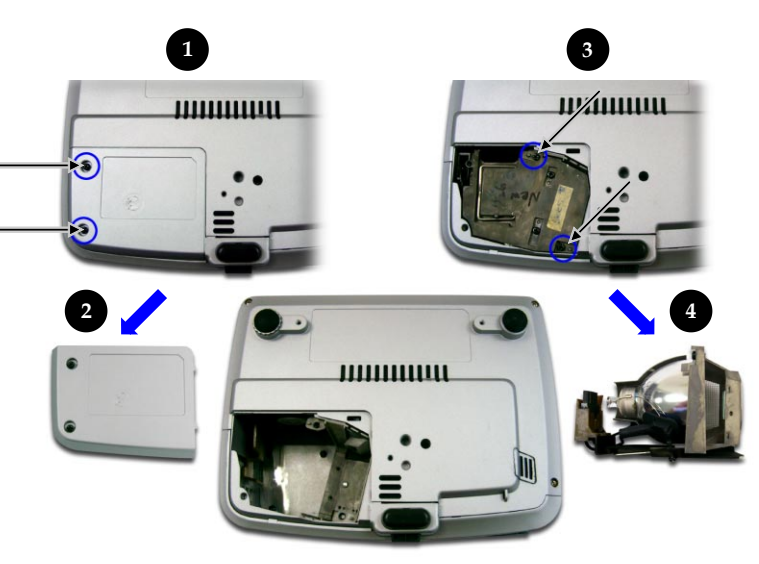

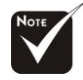

### **Avertissement :**

Pour diminuer le risque de blessure corporelle, ne faites pas tomber le module de lampe et ne touchez pas l'ampoule. L'ampoule peut se briser et causer des blessures si vous la faites tomber.

Français.. 28

### **Procédure de Remplacement de Lampe:**

- **1.** Eteignez le projecteur en appuyant sur le bouton Marche / Veille.
- **2.** Laissez refroidir le projecteur pendant au moins 60 minutes.
- **3.** Débranchez le cordon d'alimentation.
- 4. Utilisez un tournevis pour retirer les vis du cache.<sup>O</sup>
- **5.** Poussez et enlevez le couvercle.<sup><sup>2</sup></sup>
- 6. Retirez les 2 vis du module de lampe.<sup>19</sup>
- **7.** Retirez le module de lampe.<sup>•</sup>

**Pour remplacer le module de lampe, suivez les étapes précédentes en sens inverse.**

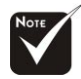

#### **Avertissement :** Le compartiment de lampe est chaud! Laissez-le refroidir avant de changer la lampe!

## **Spécifications**

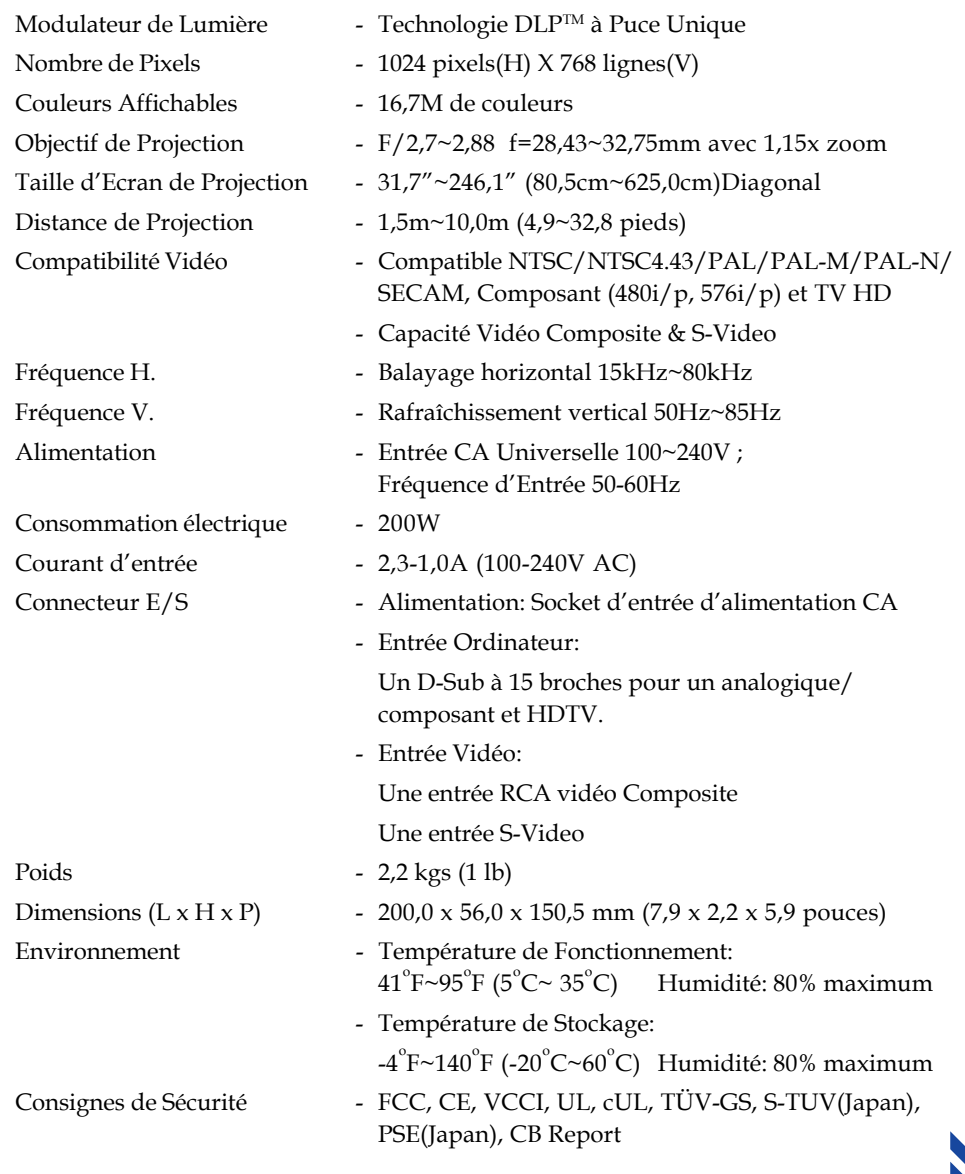

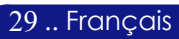

## **Mode Compatible**

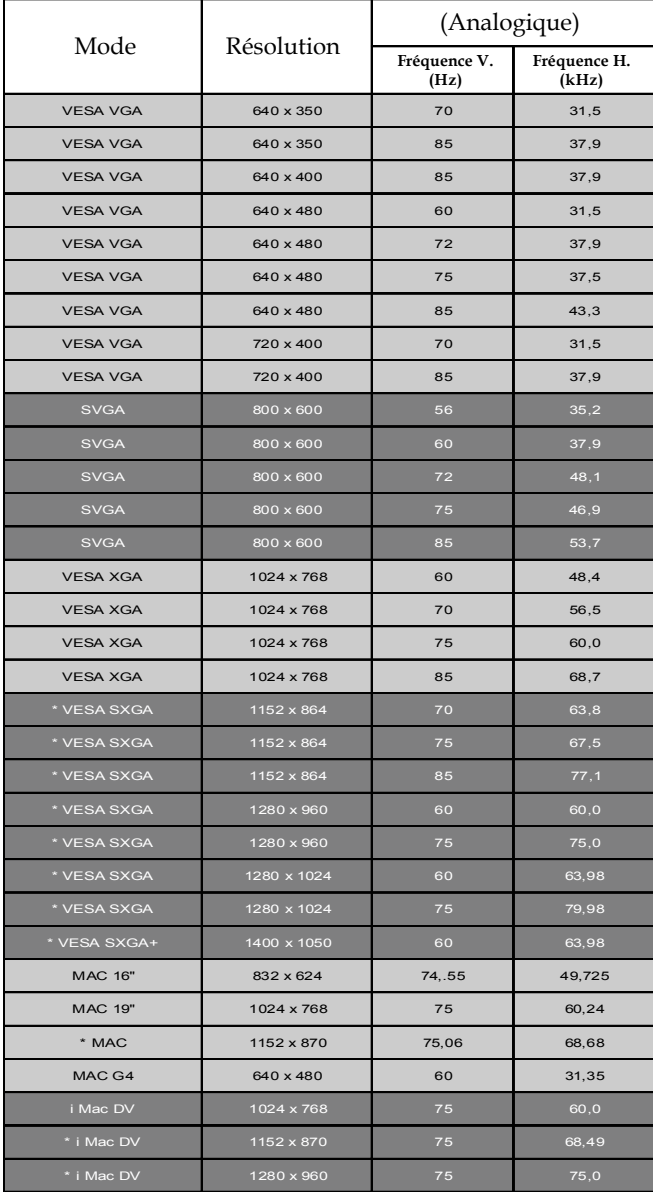

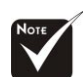

#### **Remarque :**

1.>  $"*"$  compression d'image par ordinateur.

2.> Les signaux analogiques entrelacés ne sont pas pris en charge.

Français.. 30

### **Guide TravelCare**

#### **TravelCare - un service pour les voyageurs internationaux**

Ce produit peut bénéficier de "TravelCare", la garantie internationale NEC  $unimize$ 

Veuillez remarquer que la couverture de TravelCare est en partie différente de celle offerte par la garantie comprise avec le produit.

#### **Services offerts par TravelCare**

Cette garantie permet aux clients de recevoir des interventions d'assistance sur leurs produits auprès des centres d'assistance NEC ou désignés par NEC dans les pays dont la liste figure plus loin, lorsqu'ils sont en voyage temporaire à l'étranger pour les affaires ou le plaisir.

Pour obtenir des détails sur les services offerts par les centres des différents pays, veuillez vous référer à la « Liste des Centres TravelCare » que vous trouverez plus loin.

#### **1 Services de réparation**

Le produit sera réparé et livré dans un délai de 10 jours ouvrables, temps d'expédition non inclus.

Pendant la période de garantie, le coût des pièces d'entretien, de la main d'œuvre pour les réparations et les coûts d'expédition dans la zone de couverture du centre d'assistance sont couverts par la garantie.

#### **2 Service de location de produit de remplacement**

Si le client le désire, il ou elle peut louer un produit de remplacement pendant que le produit original est en réparation.

Prix : US\$200 pour 12 jours

Ce prix doit être payé au centre d'assistance local en liquide ou par carte de crédit.

Les US\$200 de frais de location ne sont pas remboursables, même si le client loue le produit moins de 12 jours avant de le rapporter.

Le produit de remplacement sera livré dans un délai de 3 jours ouvrables. Si le client ne rapporte pas le produit de remplacement dans les 12 jours, il devra payer le prix de l'appareil.

Si le client a rapporté le produit en panne ou endommagé, le coût de la réparation sera facturé au client.

Veuillez remarquer que ce service n'est pas offert dans tous les pays et toutes les régions. Veuillez vous référer à la "Liste des Centres TravelCare". De plus, ce service de location de produit de remplacement n'est pas offert après l'expiration du délai de garantie du produit.

#### **Période de garantie**

1

- *a. Sur présentation de la garantie ou du reçu obtenu lors de l'achat: Valide pour la période indiquée sur la garantie ou la période de garantie normale pour le pays d'achat.*
- *b. Lorsque seul le produit est présenté : Valide pour une période de 14 mois à partir de la date de fabrication indiquée par le numéro de série joint au produit.*
- 2 Lorsqu'un produit dont la période de garantie est expirée est présenté : Des réparations seront faites moyennant paiement. Dans ce cas, le client ne peut pas bénéficier du service de location d'un produit de remplacement.
- 3 Dans les cas suivants, les réparations peuvent être facturées, même si la garantie du produit est toujours valide :
	- *1) Si la période de garantie, le nom de modèle, le numéro de série et le nom du magasin où le produit a été acheté ne sont pas indiqués sur la garantie ou s'ils ont été altérés.*
	- *2) Problèmes ou dégâts causés par la chute du produit ou par des chocs pendant l'expédition ou la manipulation par le client ou par une mauvaise manipulation de la part des clients.*
	- *3) Problèmes ou dégâts causés par un usage impropre ou altérations ou réparations faites par le client ne pouvant être garanties.*
	- *4) Problèmes ou dégâts causés par un incendie, dégâts dus au sel, au gaz, tremblements de terre, dégâts dus à l'orage, à une tempête, à une inondation ou à d'autres catastrophes naturelles ou facteurs extérieurs tels que la poussière, la fumée de cigarette, un voltage anormal, etc.*
	- *5) Problèmes ou dégâts causés par l'utilisation dans des endroits chauds ou humides, dans des véhicules, bâteaux ou navires, etc.*
	- *6) Problèmes ou dégâts causés par des fournitures courantes ou des dispositifs connectés au produit étant autres que ceux désignés par NEC.*
	- *7) Problèmes causés par la consommation l'usure ou la détérioration normales des pièces dans des conditions d'utilisation normales.*
	- *8) Problèmes ou dégâts sur les lampes ou d'autres fournitures courantes, y-compris les pièces et les pièces optionnelles.*
	- *9) Les autres conditions stipulées dans la garantie fournie avec le produit sont aussi applicables.*

*REMARQUE : Le produit peut être utilisé à l'étranger avec des voltages de 100 à 120V et de 200 à 240V en utilisant un câble d'alimentation adapté aux normes et au voltage de la source électrique du pays dans lequel le produit est utilisé.*

#### **Liste des Centres TravelCare**

Cette liste est valide à partir du 1er Juillet 2006.

Pour avoir les informations les plus actualisées, veuillez vous référer aux sites web des centres d'assistance dans les différents pays présents dans la Liste des Centres TravelCare ou sur le site Internet de NEC http://www.nec-pj.com.

#### **En Europe**

NEC Europe, Ltd. / European Technical Centre<br>Adresse : Unit G. Stafford Park 12. Adresse : Unit G, Stafford Park 12, Telford TF3 3BJ, U.K.

+44 (0) 1952 237000

Fax: +44 (0) 1952 237006

Adresse e-mail : AFR@uk.neceur.com

Adresse Internet : http://www.neceur.com

<Régions Couvertes><br>UE : Autriche\*, B

- UE : Autriche\*, Belgique\*, Danemark\*, finlande\*, France\*, Allemagne\*, Grèce\*, Irlande\*, Italie\*, Luxembourg\*, Pays Bas\*, Portugal\*, Espagne\*, Suède\* et le Royaume-Uni\*
- ZEE : Norvège\*, Islande et Liechtenstein

#### **En Amérique du Nord**

NEC Corporation of America<br>Adresse 1250 N 1250 N. Arlington Heights Road, Itasca, Illinois 60143, U.S.A. Téléphone : +1 800 836 0655<br>Fax : +1 800 356 2415 +1 800 356 2415 Adresse e-mail : vsd.tech-support@necsam.com

Adresse Internet : http://www.necvisualsystems.com

< Régions Couvertes >

U.S.A. \*, Canada\*

### **En Océanie**

NEC Australia Pty., Ltd.

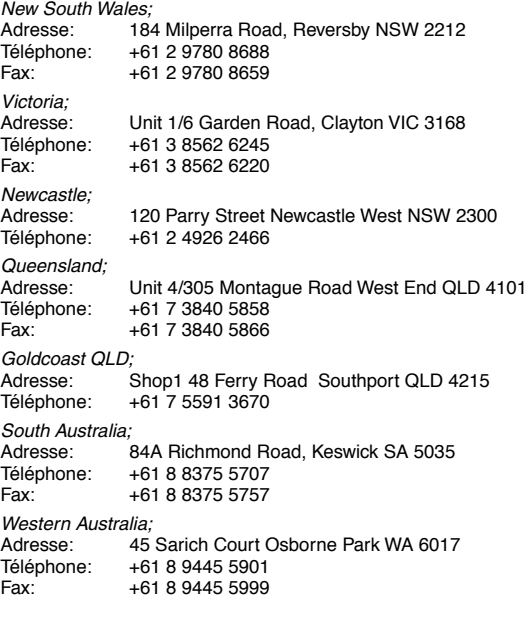

Adresse Internet : http://www.nec.com.au

< Régions Couvertes > Australie\*, Nouvelle Zélande **En Asie et Moyen-Orient** NEC Viewtechnology, Ltd. Adresse : 686-1, Nishioi, Oi-Machi, Ashigarakami-Gun, Kanagawa 258-0017, Japan Téléphone : +81 465 85 2369<br>Fax : +81 465 85 2393 +81 465 85 2393 Adresse e-mail : support\_pjweb@nevt.nec.co.jp Adresse Internet : http://www.nec-pj.com < Régions Couvertes > Japon\* NEC Hong Kong Ltd. Adresse : 25/F., The Metropolis Tower, 10 Metropolis Drive, Hunghom, Kowloon, Hong Kong Téléphone : +852 2369 0335<br>Fax : +852 2795 6618 +852 2795 6618 Adresse e-mail : nechksc@nechk.nec.com.hk esmond\_au@nechk.nec.com.hk Adresse Internet : http://www.nec.com.hk < Régions Couvertes > Hong Kong NEC Taiwan Ltd.<br>
Adresse: 7F, No.167, SEC.2, Nan King East Road, Taipei, Taiwan, R.O.C. Téléphone : +886 2 8500 1714 Fax: +886 2 8500 1420 Adresse e-mail : chenguanfu@nec.com.tw Adresse Internet : http://www.nec.com.tw < Régions Couvertes > Taiwan NEC Solutions Asia Pacific Pte. Ltd<br>Adresse : 401 Commony 401 Commonwealth Drive, #07-02. Haw Par Technocentre, Singapore 149598 Téléphone : +65 273 8333 Fax: +65 274 2226 Adresse e-mail : tehgh@rsc.ap.nec.com.sg Adresse Internet : http://www.nec.com.sg/ap < Régions Couvertes > Singapour NEC Systems Integration Malaysia Sdn Bhd Adresse : Ground Floor, Menara TA One, 22, Jalan P. Ramlee, 50250 Kuala Lumpur, Malaysia Téléphone : +6 03 2178 3600 (ISDN)<br>Fax : +6 03 2178 3789 +6 03 2178 3789 Adresse e-mail : necare@nsm.nec.co.jp Adresse Internet : http://www.necarecenter.com < Régions Couvertes > Malaisie Tele Service Co., Ltd. Adresse: 2nd Fl., Ire B/D. #2, 4Ga, Yangpyeng-Dong, Youngdeungpo-Gu, Seoul, Korea 150-967 Téléphone: +82 2 2163 4193 Fax: +82 2 2163 4196 Adresse e-mail: moneybear@hyosung.com < Régions Couvertes >

Corée du Sud

Lenso Communication Co., Ltd.<br>Adresse : 292 Lenso 292 Lenso House 4, 1st fioor, Srinakarin Road, Huamark, Bangkapi, Bangkok 10240, Thailand Téléphone : +66 2 375 2425<br>Fax : +66 2 375 2434 +66 2 375 2434 Adresse e-mail : pattara@lenso.com Adresse Internet : http://www.lenso.com < Régions Couvertes > Thaïlande ABBA Electronics L.L.C. Adresse : Tariq Bin Ziyad Road, P.O.Box 327, Dubai, United Arab Emirates Téléphone : +971 4 371800<br>Fax : +971 4 364283 +971 4 364283 Adresse e-mail : ABBA@emirates.net.ae < Régions Couvertes > Emirats Arabes Unis Samir Photographic Supplies Adresse : P.O.Box 599, Jeddah 21421, Saudi Arabia<br>Téléphone : +966 2 6828219 Téléphone : +966 2 6828219<br>Fax : +966 2 6830820 +966 2 6830820 Adresse e-mail : asif@samir-photo.com Riyadh Adresse: P.O.Box 5519, Riyadh 11432, Saudi Arabia Téléphone: +966 1 4645064<br>Fax: +966 1 4657912 +966 1 4657912 Adresse e-mail: bhimji@samir-photo.com Alkhobar Adresse: P.O.Box 238, Alkhobar 31952, Saudi Arabia<br>Téléphone: +966 3 8942674 +966 3 8942674 Fax: +966 3 8948162 Adresse e-mail: chamsedin@samir-photo.com < Régions Couvertes > Arabie Saoudite

*REMARQUE : Dans les pays accompagnés d'un astérisque (\*), le service de location d'un produit de remplacement est disponible.*

#### Date: / / ,  $P-1/$  ,  $P-1/$  ,  $P-1/$  ,  $P-1/$  ,  $P-1/$  ,  $P-1/$  ,  $P-1/$  ,  $P-1/$  ,  $P-1/$  ,  $P-1/$  ,  $P-1/$  ,  $P-1/$  ,  $P-1/$  ,  $P-1/$  ,  $P-1/$  ,  $P-1/$  ,  $P-1/$  ,  $P-1/$  ,  $P-1/$  ,  $P-1/$  ,  $P-1/$  ,  $P-1/$  ,  $P-1/$  ,  $P$

**À : Centre d'Assistance NEC ou autorisé par NEC : De :**

(Société & Nom avec signature)

Messieurs,

Je voudrais m'inscrire à votre Programme d'Assistance TravelCare par le bulletin d'inscription et de qualification ci-joint et j'accepte vos conditions et le fait que les frais d'Assistance seront débités de ma carte de crédit si je ne retourne pas les appareils loués dans les délais indiqués. Je confirme également que les informations suivantes sont correctes. Salutations.

### **Bulletin de demande d'inscription au Programme d'Assistance TravelCare**

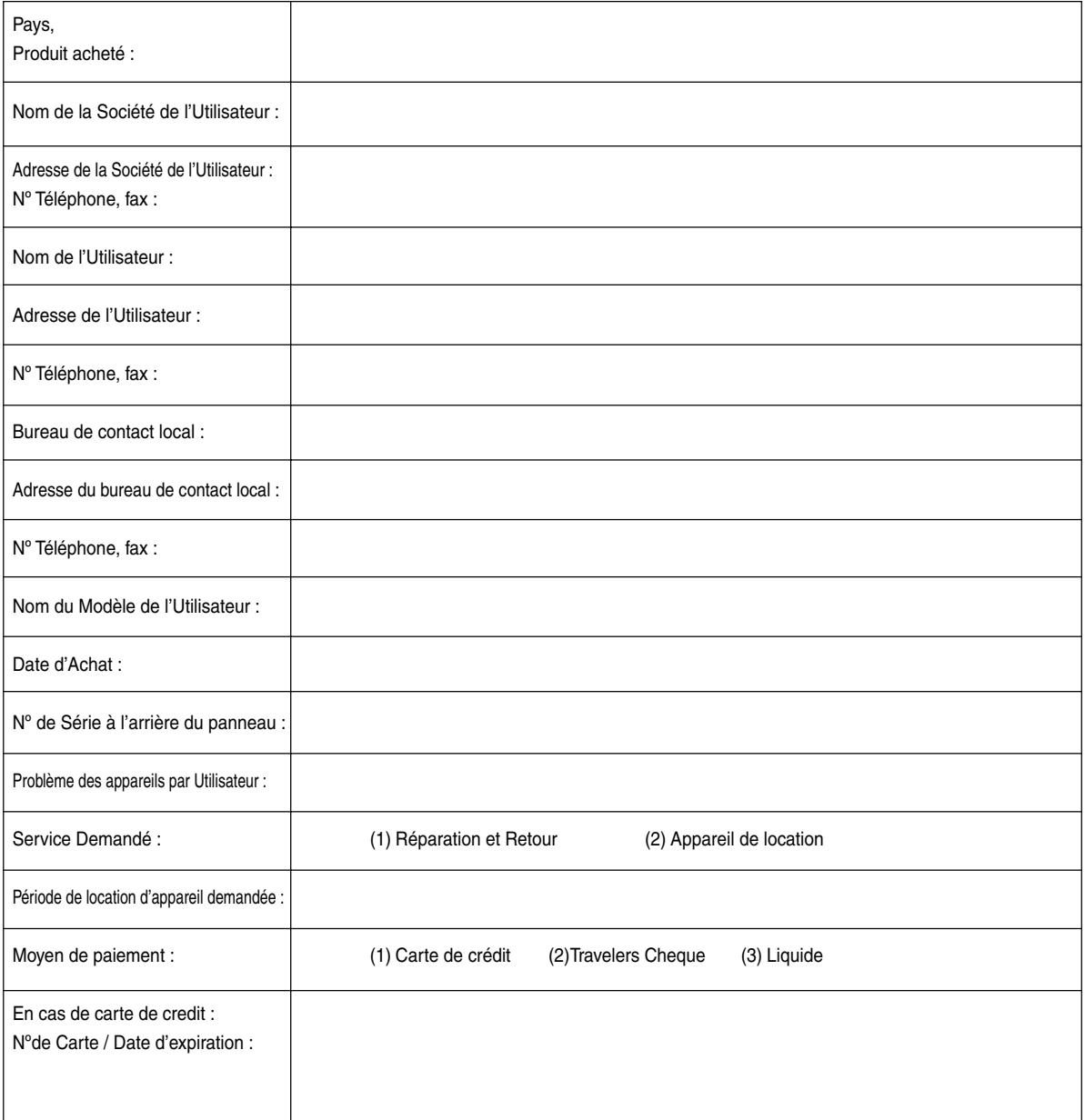

#### **Conditions du Programme d'Assistance TravelCare**

Il est demandé à l'utilisateur final de comprendre les conditions suivantes concernant le Programme d'Assistance TravelCare et de fournir les informations nécessaires en remplissant le bulletin de demande d'inscription.

#### **1. Options de Service :**

3 types de "Service" sont disponibles. L'utilisateur final doit comprendre les conditions suivantes et il lui est demandé de remplir le Bulletin de Demande d'Inscription.

1) Réparation et Retour :

"L'Appareil Défectueux" est envoyé par le client ou collecté chez ce dernier. Il est réparé et retourné dans les 10 jours au client, sans compter le temps de transport. Il se peut que dans certains cas le service de réparation et retour ne puisse pas être assuré par le Centre d'Assistance Autorisé NEC, à cause d'une pénurie de pièces de rechange due au fait que le même modèle n'est pas vendu sur le territoire.

2) Réparation et Retour avec Location : (Ce service est limité à certains Centres d'Assistance uniquement)

Ce service est offert à l'Utilisateur final qui ne peut pas attendre que l'appareil soit réparé.

Le client peut louer un appareil pour un prix de \$200 jusqu'à 12 jours. Le client envoie ensuite l'appareil défectueux au Centre d'Assistance Autorisé NEC le plus proche pour réparation. Afin d'éviter tout problème de collecte, il est demandé à l'Utilisateur final de remplir le Bulletin de Demande d'Inscription.

L'utilisateur final doit s'assurer de la disponibilité de ce Service auprès des Centres d'Assistance Autorisés NEC.

3) Location Uniquement :

Pour ce service, le Centre d'Assistance Autorisé NEC fournit au client un appareil de location pour un prix de U\$200 jusqu'à 12 jours. Le client garde l'appareil défectueux et lorsqu'il retourne chez lui, il s'arrange pour faire réparer le projecteur dans son propre pays.

#### **2. Exclusions de la Garantie :**

Ce programme n'est pas applicable si le numéro de série du Projecteur a été défiguré, modifié ou retiré.

Si, d'après le jugement du Centre d'Assistance Autorisé NEC ou de ses agents, les défauts ou pannes résultent de toute cause autre que l'usure normale, la négligence ou une faute de NEC, y compris, sans limitation, les éléments suivants :

- 1) Accidents, transport, négligence, mauvaise utilisation, abus, eau, poussière, fumée ou faute de ou par le Client, ses employés ou agents ou toute tierce partie ;
- 2) Panne ou fluctuation du courant électrique, du circuit électrique, de l'air conditionné, du contrôle de l'humidité ou de toute autre condition environnementale telle que l'utilisation de l'appareil dans un endroit enfumé ;
- 3) Toute panne concernant les accessoires ou les produits ou composants associés (qu'ils soient ou non fournis par NEC ou ses agents, s'ils ne font pas partie du Produit couvert par cette Garantie);
- 4) Tout cas de force majeure, incendie, inondation, guerre, acte de violence ou événement similaire;
- 5) Toute tentative d'intervention par une personne autre que le personnel NEC ou le personnel autorisé par NEC pour régler, modifier, réparer, installer ou entretenir le Produit.
- 6) Toutes les charges trans-frontalières telles que les frais de douane, assurance, taxes, etc.

**3. Frais pour les Exclusions de Garantie et les Cas Hors Garantie :** Si l'appareil défectueux constitue un cas d'exclusion de garantie ou si la période de Garantie est expirée, le Centre d'Assistance Autorisé NEC indiquera à l'Utilisateur final une estimation justifiée du coût du service en question.

#### **4. Dead on Arrival (DOA = Défectueux à l'arrivée) :**

L'Utilisateur final doit s'adresser à son fournisseur d'origine dans le pays d'achat pour traiter de ce service.

Le Centre d'Assistance Autorisé NEC réparera l'appareil DOA comme réparation Garantie mais il ne remplacera pas l'appareil DOA par un appareil neuf.

#### **5. Coût et Conditions du Service de Location :**

En acceptant ce Projecteur NEC, le Client accepte d'assumer la responsabilité pour cet appareil de location.

Le côut actuel d'utilisation de cet appareil de location est de \$200.00 USD pour 12 jours civils.

Si le Client ne retourne pas l'appareil dans les 12 jours civils, le Client verra le compte de sa Carte de Crédit débité du prix suivant le plus élevé pouvant aller jusqu'au prix intégral indiqué sur la liste des tarifs. Ce prix lui sera indiqué par les Centres d'Assistance Autorisés NEC. Veuillez consulter la liste des contacts de chaque pays ci-jointe, afin d'organiser la collecte de l'appareil de location.

Si vous retournez dans votre pays d'origine avec l'appareil de location, des frais d'expédition supplémentaires vous seront facturés pour renvoyer l'appareil dans le pays où vous l'avez loué.

Nous vous remercions de votre compréhension quant à ce programme.